# **Paper**

# Simulasi Menggunakan Teknologi Biometric Pada Proses Boarding Pass Dengan Tampilan Animasi 3D

Author: Sonya Dinda Bungsu, Sumi Khairani, Dharmawati

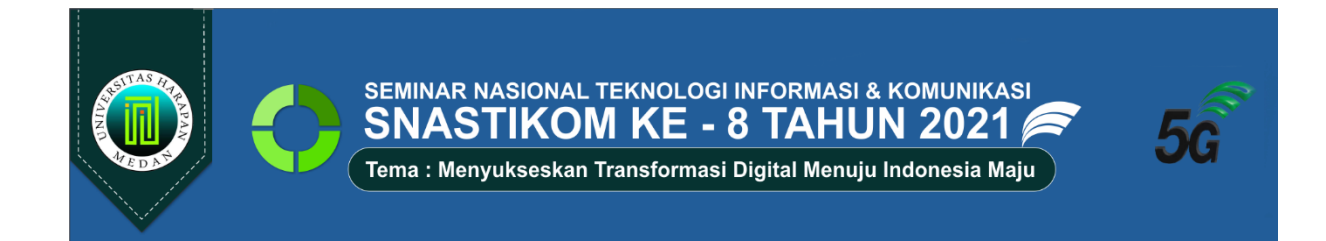

# **Simulasi Menggunakan Teknologi Biometric Pada Proses Boarding Pass Dengan Tampilan Animasi 3D**

#### **Sonya Dinda Bungsu<sup>1</sup> , Sumi Khairani<sup>2</sup> , Dharmawati3<sup>3</sup>**

1,2,3Universitas Harapan, Medan, Indonesia

 $^1$ sonyadinda16@gmail.com,  $^2$  sumibintisyaifullah@gmail.com,  $^{3*}$ dharmawati66@yahoo.com

**Abstrak-** Penulis bermaksud membangun sebuah media informasi melalui video animasi untuk memberikan informasi dan pengetahuan bagi penumpang pesawat dalam penggunaan biometric. Media informasi ini mengandung unsur audio dan animasi 3D yang dirancang semenarik mungkin untuk memberikan informasi agar penyampaian lebih mudah dipahami. Animasi 3d adalah animasi yang bentuknya memiliki 3 sumbu (X,Y,Z). Video animasi ini dibangun menggunakan *software sketchup, lumion, dan adobe premiere* sedangkan untuk merancang sistem penulis menggunakan *Storyboard.* Hasil akhir penelitian ini adalah terciptanyaa sebuah video animasi untuk penumpang pesawat sebagai media informasi pada penggunaan *biometric* dalam proses *boarding pass*.

**Kata Kunci:** *Animasi 3D, Bandara, Video Animasi, Biometric, Media Informasi*

**Abstract-** The author intends to design an information media through animated videos to provide information and knowledge for airplane passengers in the use of biometrics. This information media contains audio and 3D animation elements that is designed as attractive as possible to provide information so that delivery is easier to understand. 3D animation is animation formed in 3 axes  $(X, Y, Z)$ . This animated video was designed by using sketchup, lumion, and adobe premiere software, and the system was used Storyboard. The final result of this research is the creation of an animated video for airplane passengers as a medium of information on the use of biometrics in the boarding pass process.

**Keywords**: *3D Animation, Airport, Animated Video, Biometric, Information Media*

#### **1. PENDAHULUAN**

Perkembangan teknologi informasi saat ini semakin berkembang pesat sehingga dapat memudahkan dan mendukung dalam penyampaian informasi. Informasi sendiri memegang peranan penting dalam kehidupan manusia sekarang ini. Atas dasar tersebut informasi tidak bisa dipisahkan dengan perkembangan teknologi, dalam hal ini perkembangan dunia komputer di bidang multimedia. Penggunaan bidang multimedia ini bisa berupa teks, video, audio, dan animasi. Bidang multimedia saat ini banyak digunakan dalam iklan, televisi, presentase dan seminar, *design* majalah dan membuat film animasi.

Pada masa sekarang kini seiring berkembangnya teknologi dan tercipta teknologi *Biometric* yang merupakan karakter-karakter manusia yang dapat digunakan untuk membedakan antara orang yang satu dengan yang lain. Salah satu pemanfaatan karakter / organ tubuh pada setiap manusia yang digunakan untuk identifikasi (pengenalan) adalah dengan pemanfaatan wajah. Contoh lain dari karakteristik *biometrik* selain identifikasi wajah adalah ucapan, sidik jari, retina, dan lainnya [1].

#### **2. METODE PENELITIAN**

#### **2.1 Tahap Penelitian**

Dalam menyelesaikan tugas akhir ini, perlu didapatkan data sebanyak mungkin untuk dijadikan bahan pertimbangan, pembahasan, penganalisaan dan pengambilan keputusan. Dalam mengumpulkan data ini, digunakan beberapa metode sebagai berikut :

1. Studi Literatur

- 2. Mempelajari buku referensi maupun jurnal-jurnal yang berkaitan dengan penelitian yang dilakukan, atau pun topik-topik yang berhubungan dengan multimedia.
- 3. Perancangan Sistem
- 4. Merancang program yang diimplementasikan kedalam program *android* dan menyiapkan *training data set*  yang akan digunakan untuk proses pembuatan aplikasi.
- 5. Implementasi Sistem
- 6. Mengimplementasikan ke dalam bentuk program *android* yang dapat berjalan pada sistem untuk pembuatan aplikasi teknik menggunakan *softwareUnity 3D, Sketchup, Lumion, Adobe Premiere.*
- 7. Pengujian perangkat lunak dengan melakukan pengujian program untuk mengetahui sejauh mana keberhasilan sistem yang dibuat apakah sesuai dengan tujuan yang dimaksud

#### **2.2 Multimedia**

Multimedia adalah dari kata multi dan media. Multi berasal dari bahasa latin yaitu nouns yang berarti banyak atau bermacam-macam. Sedangkan kata media berasal dari bahasa latin, yaitu medium yang berarti perantara atau sesuatu yang dipakai untuk dan menghantarkan, menyampaikan atau membawa sesuatu berdasarkan itu multimedia merupakan perpaduan antara berbagai media (format file) yang berupa teks, gambar (vektor atau bitmap), grafik, sound, animasi, video, interaksi, dan lain-lain yang dikemas menjadi file digital (komputerisasi), digunakan untuk menyimpan atau menghantar pesan kepada publik. [2]

### **2.3 Bandara**

Pengertian bandar udara (Bandara) menurut UU No 1 Tahun 2009 adalah kawasan di daratan dan perairan dengan batas-batas tertentu yang digunakan sebagai tempat pesawat udara mendarat dan lepas landas, naik turun penumpang, bongkar muat barang, dan tempat perpindahan intra dan antarmoda transportasi, yang dilengkapi dengan fasilitas keselamatan dan keamanan penerbangan, serta fasilitas pokok dan fasilitas penunjang lainnya. Bandara memiliki beberapa jenis yaitu bandara berdasarkan kepentingannya yang terdiri dari bandara umum dan bandara khusus, bandara berdasarkan rute terdiri dari bandara domestik dan bandara internasional, dan bandara berdasarkan cakupan pelayanan terdiri dari bandara pengumpul *(hub)* dan bandara pengumpan *(spoke)*. [3]

### **2.4 Boarding Pass**

Seperti halnya di bandara, di Pelabuhan Tanjung Emas Semarang pelayanan penumpang kini sudah berbasis *Boarding Pass*. *Boarding Pass* adalah dokumen akses untuk menaiki transportasi kapal yang diberikan oleh pihak maskapai penerbangan kepada calon penumpang yang telah melakukan proses konfirmasi keberangkatan (*checkin*). *Boarding Pass* bisa diperoleh setelah kita melakukan proses *check-in* ulang terlebih dahulu di setiap *counter* baik itu secara manual maupun *online*. Nantinya akan diperoleh cetakan *Boarding Pass* yang biasanya berisi identitas diri, gerbang (*gate*), nomor penerbangan, waktu *boarding*, nomor kursi, waktu *arrival* dan *departure* pesawat dan sebagainya. Selain bisa meningkatkan pelayanan dan keamanan kepada penumpang sistem ini memberi kepastian penumpang untuk mendapatkan tempat duduk selama menempuh perjalanan udara. Dengan sistem ini penumpang bisa tepat waktu karena pembelian tiket sebelumnya dapat dilakukan secara *online*. [4]

#### **2.5 Biometric**

*Biometric* merupakan sistem pengenalan individu yang terdiri dari dua macam yaitu secara modern dan tradisional. Sistem pengenalan individu secara modern yaitu berdasarkan ciri fisik dan perilaku individu dan secara secara tradisional yaitu berdasarkan ciri *knowledge base* (pengisian *password*/PIN) dan *token base* (menggunakan kartu magnetik atau kartu pintar/smartcard). Kelemahan menggunakan *knowledge base* (pengisian *password*/PIN) yaitu mudah lupa dan dapat ditebak oleh orang, sedangkan kelemahan menggunakan *token base* (menggunakan kartu magnetik atau kartu pintar/*smart card*) yaitu mudah hilang, dicuri dan digandakan sehingga dapat dipalsukan oleh orang lain. [5]

#### **2.6 Adobe Premiere**

*Adobe Premiere* adalah program pengolah video yang terdapat 45 efek video serta 12 efek audio yang dipergunakan dalam mengganti pola tampilan serta membuat animasi video maupun audio. Diantara beberapa efek tersebut membutuhkan kartu grafis dengan kualitas tinggi dimana dari ke 45 efek tersebut 3 diantaranya yang hanya bisa dioperasikan dengan bantuan kartu grafis seperti AMD atau NVIDIA supaya dapat diterapkan untuk membuat klip video. *Adobe Premierepro* juga mempunyai 30 macam transisi untuk memudahkan pergantian klip video pada klip video selanjutnya NVIDIA. Aplikasi ini juga memiliki fitur unggul lainnya yang dapat diaplikasi saat penggunaan media (Gora:2006:1-3). *Adobe premiere pro* jika disimpulkan berdasarkan pendapat para ahli adalah merupakan aplikasi editing video yang digunakan untuk menghasilkan sebuah media yang berupa audio visual atau video. [6]

### **2.7 Skecthup**

*Google SketchUp* merupakan sebuah program grafis diproduksi oleh *Google* . Program ini memberikan hasil utama yang berupa gambar sketsa grafik tiga dimensi. Perangkat lunak ini sangat tepat digunakan untuk membuat atau mendesain objek tiga dimensi dengan perbandingan panjang, lebar, maupun tinggi. Pengeditannya lebih mudah dibandingkan bila menggunakan perangkat lunak grafis lain. *Sketchup* juga memiliki kelebihan pada kemudahan penggunaan dan kecepatan dalam melakukan desain, serta menyenangkan berbeda dengan program tiga dimensi lainnya. [7]

### **2.8 Unity 3D**

*Unity* adalah multi platform game engine yang dikembangkan oleh *Unity Technologies*. *Unity* sendiri mencakup *game engine* dan *Integrated Development Environment* (IDE) dalam satu paket. *Unity* dapat digunakan untuk membuat video game untuk website, desktop, berbagai macam konsol, dan juga perangkat bergerak. Berbagai macam fitur ditawarkan oleh *Unity*, diantaranya *In-built Rendering*, *Scripting*, *AssetTracking*, *Asset Store*, dan *Physics. In-built* Rendering merupakan salah satu fitur dari *Unity*. *Unity* menggunakan *Beast* untuk menjalankan fungsi fungsi rendering. Dengan adanya *Beast*, pengembang menjadi semakin mudah dalam memperbaiki tampilan scenenya tanpa harus merender di perangkat lunak tambahan

# **3. HASIL DAN PEMBAHASAN**

### **3.1 Rancangan Antarmuka Pengguna**

Pada rancangan antarmuka pegguna ini akan dibahas bagaimana rancangan tampilan – tampilan dari animasi yang akan dibuat ketika pengguna atau *user* menggunakannya.

#### **3.1.1 Tampilan Awal Animasi**

Di awal program animasi, *user* akan melihat sebuah tampilan awal dari animasi tersebut. Pada bagian tapilan awal animasi ini terdapat beberapa bagian seperti gambar dibawah ini.

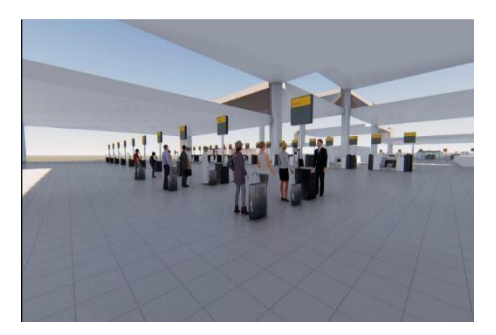

**Gambar 1.** Tampilan Ruangan 1

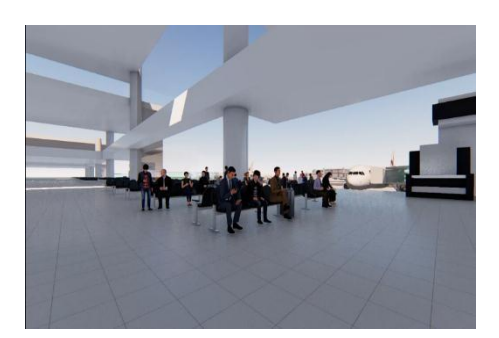

**Gambar 2.** Tampilan Ruangan 2

## **3.1.2 Storyboard**

*Storyboard* pada desain ini bertujuan untuk mendeskripsikan rancangan tampilan animasi yang akan dibuat.

# SNASTIKOM Ke 8 Tahun 2021 ISBN: 978-623-91911-2-2

| <b>Scene</b>   | Keterangan                                                                                                    | <b>Durasi</b> | Rancangan |
|----------------|----------------------------------------------------------------------------------------------------|---------------|-----------|
| $\mathbf{1}$   | Tampilan awal untuk memutar<br>video animasi                                                                                 |               |           |
| $\overline{2}$ | Sebelum masuk ke ruang tunggu<br>penerbangan terlebih dahulu kita<br>$chack - in$ dengan menggunakan<br>teknologi biometrik. | 00:00         |           |
| $\mathfrak{Z}$ | Seorang wanita sedang<br>melakukan check - in<br>menggunakan teknologi<br>biometrik.                                         | 00:10         |           |

**Tabel 1.** Storyboard

# SNASTIKOM Ke 8 Tahun 2021 ISBN: 978-623-91911-2-2

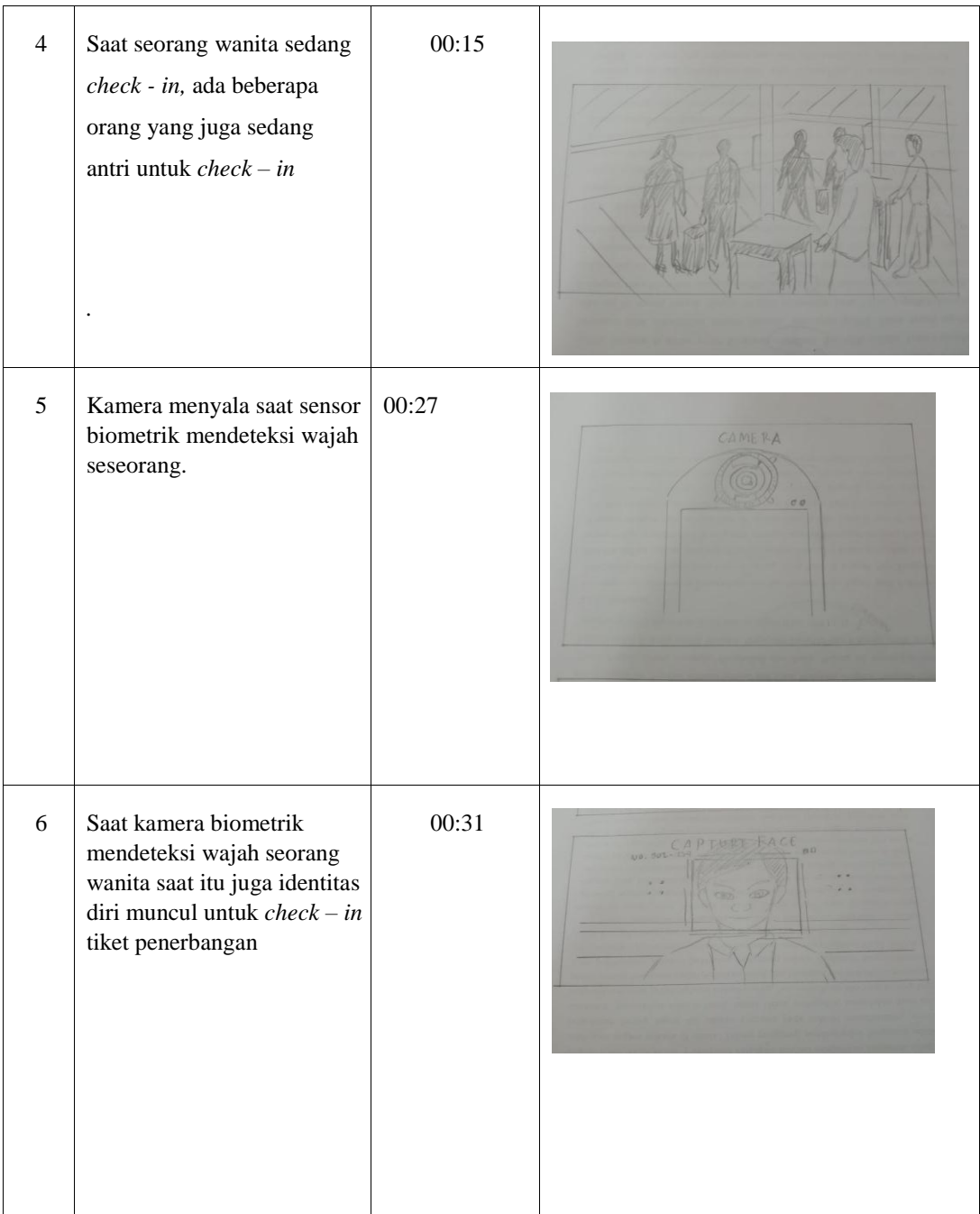

## SNASTIKOM Ke 8 Tahun 2021 ISBN: 978-623-91911-2-2

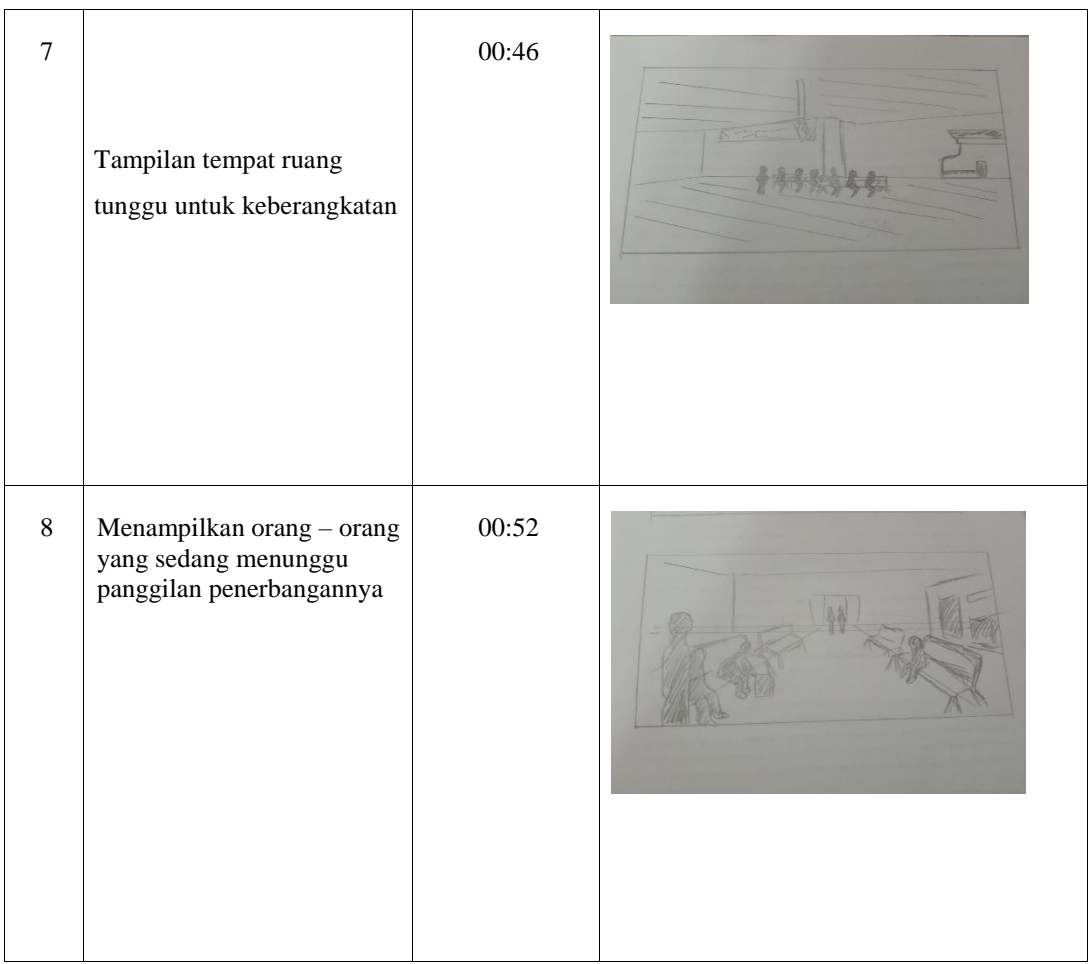

## **3.2 Implementasi**

Pada pembuatan video animasi ini penulis membagi video animasi dalam 8 *scene*. Untuk pembuatan video animasi ini penulis menggunakan metode *frame by frame* dengan kecepatan 25 *fps (frame per second*) untuk menyesuaikan dengan tempo lagu.

#### **3.2.1 Proses Pembuatan Menggunakan Software Skecthup**

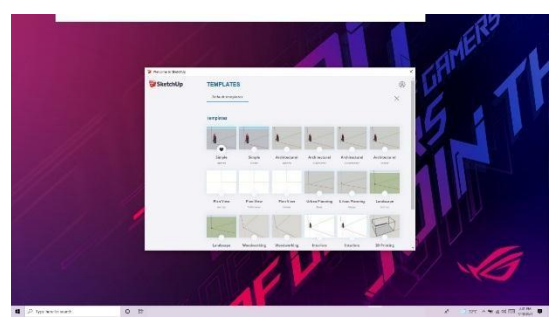

**Gambar 3.** Tampilan awal software *Sketchup* 

Gambar dibawah ini menampilkan jarak sudut pandang tampilan bandara yang akan di buat

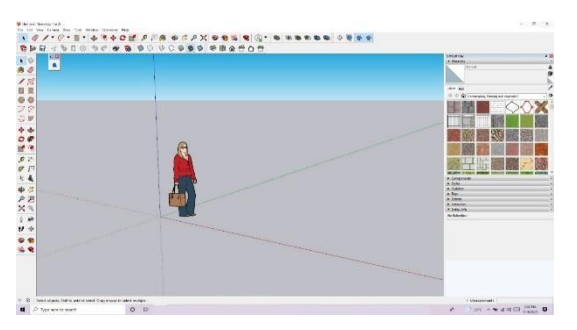

**Gambar 4.** Tampilan *interface* 

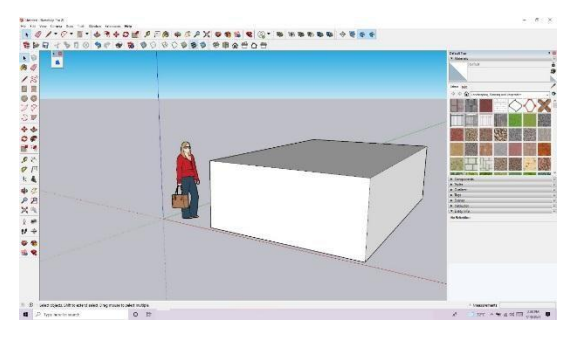

**Gambar 5.** Proses *Modeling* Bandara

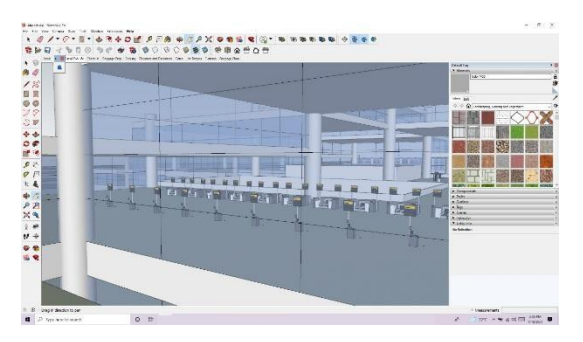

**Gambar 6.** Proses *Modeling Eksterior* bandara

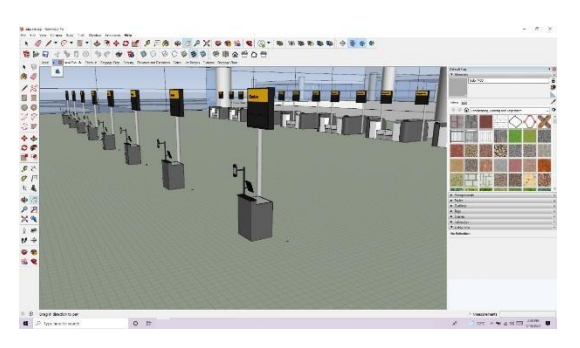

**Gambar 7.** Proses *Modeling Interior* bandara

## **3.2.2 Proses Pembuatan Menggunakan Software Lumion**

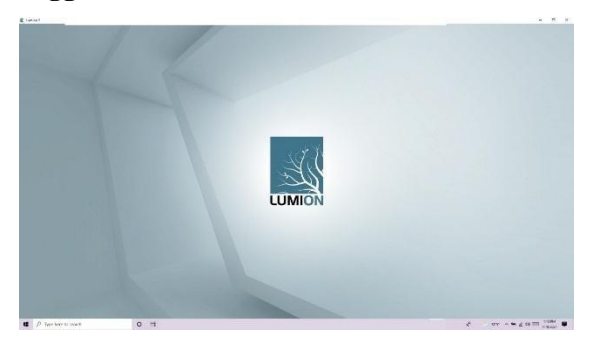

**Gambar 8.** Tampilan awal *Lumion* 

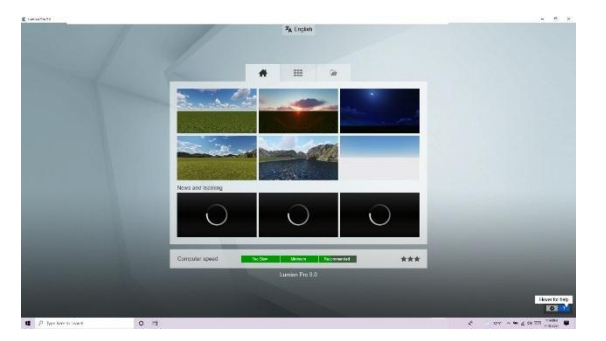

**Gambar 9.** Tampilan menu *Lumion* 

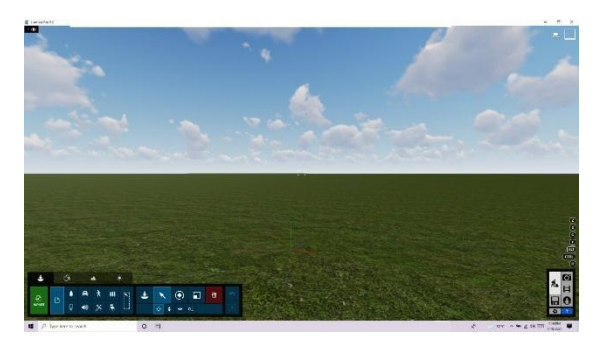

**Gambar 10.** Tampilan *Interface Lumion* 

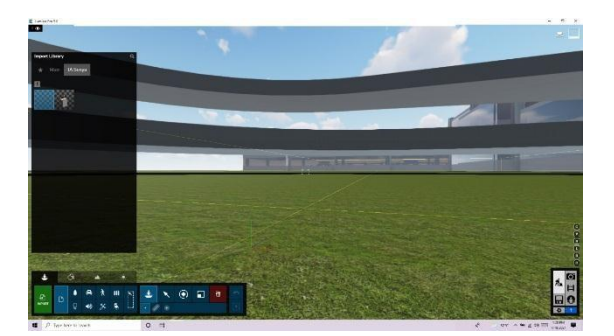

**Gambar 11.** Tampilan import 3D model Bandara yang telah di *Modeling* di *Sketchup* 

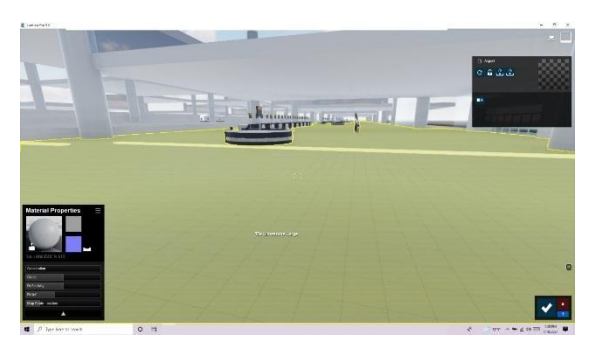

**Gambar 12.** Tampilan mengubah material atau texture Bandara

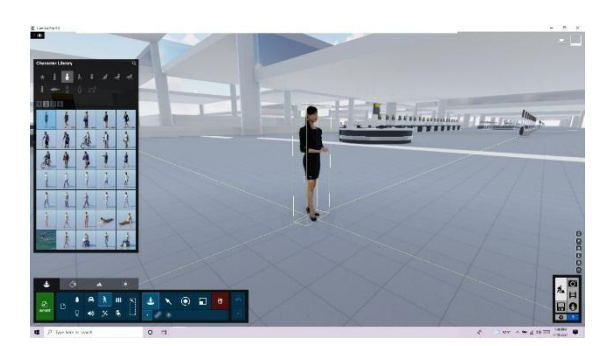

**Gambar 13.** Menambahkan Objek Karakter dan Objek lainnya

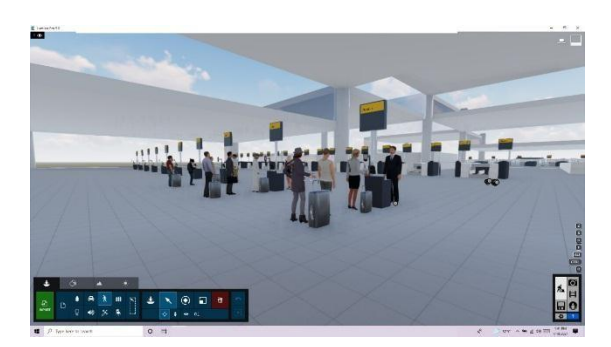

**Gambar 14.** Tampilan menyusun objek karakter dan objek lainnya

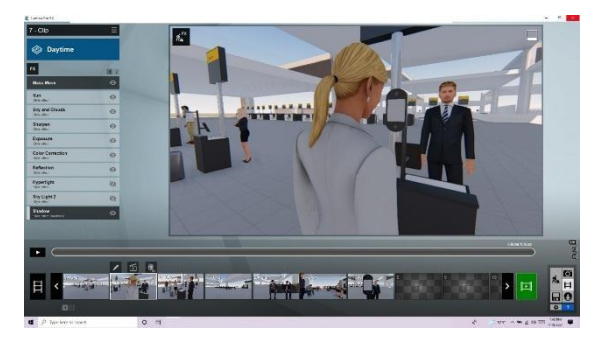

**Gambar 15.** Tampilan membuat beberapa view kamera untuk di rendering

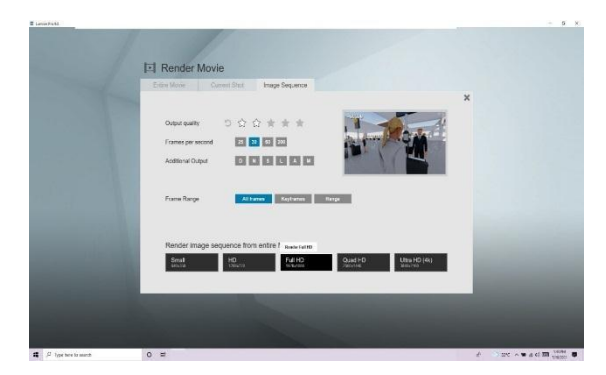

**Gambar 16.** Tampilan *rendering*

#### **3.2.3 Proses Penggabungan Menggunakan Adobe Premier Pro CC 2020**

Untuk menggabungkan gambar – gambaranimasi yang telah dibuat dengan *Sketchup* dan *Lumion,* penulis menggunakan aplikasi *video editor Adobe Premier Pro CC 2020.* 

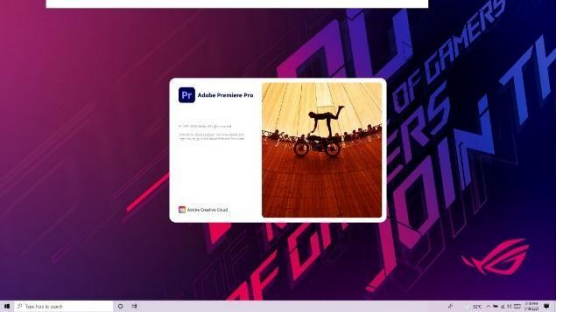

**Gambar 17.** Tampilan Awal *Adobe Premier Pro CC 2020* 

Untuk menggabungkan file-file gambar yang sudah dibuat kita harus *Import* kedalam *Adobe Premiere Pro CC 2020.* 

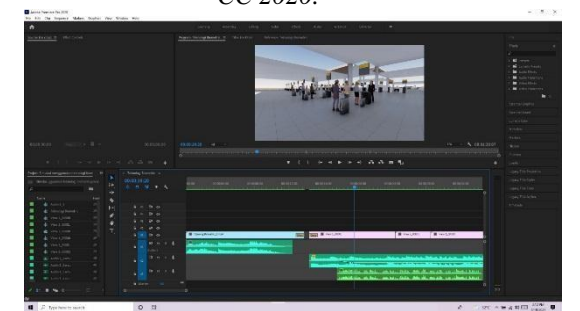

**Gambar 18.** Tampilan *Import* gambar yang akan di gabungi

Setelah seluruh gambar selesai diimport, gambar-gambar tersebut digabungkan denganmenggunakan aplikasi *video editorAdobe Premier Pro CC 2020* seperti yang terlihat pada gambar 19

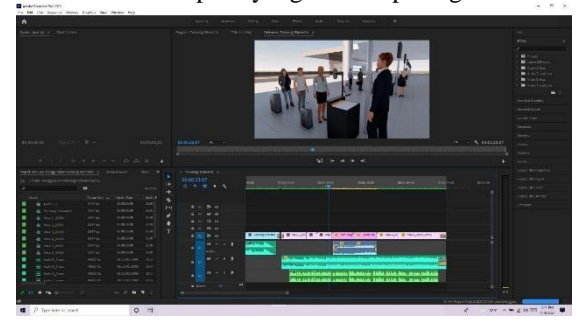

**Gambar 19.** Proses Penggabungan Gambar

Setelah gambar-gambar sudah selesai digabungkan, selanjutnya masuk ke *Rendering* 

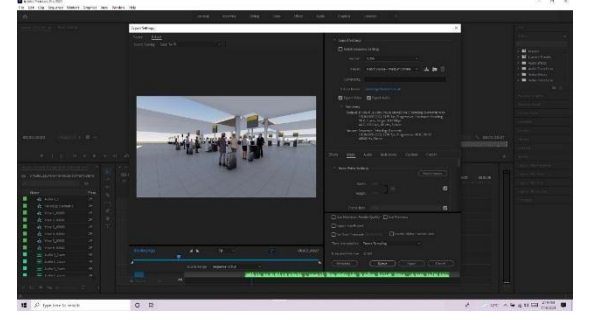

**Gambar 20.** Tampilan *Rendering*

### **3.2.4 Proses Penambahan Tombol Pemutar Video Menggunakan Unity 3D**

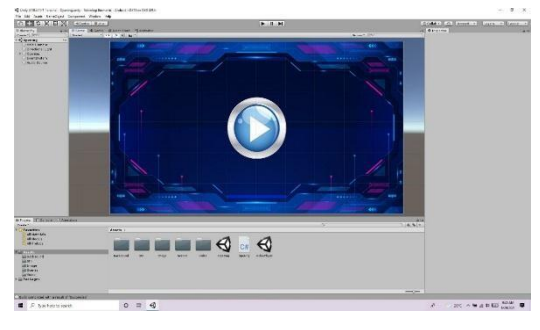

**Gambar 21.** *Scene Opening* 

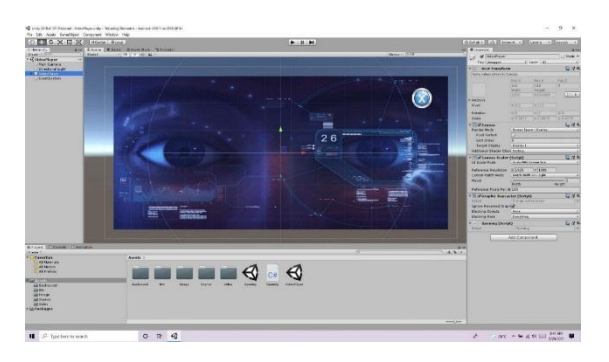

**Gambar 22.** *Scene* Video *Player* 

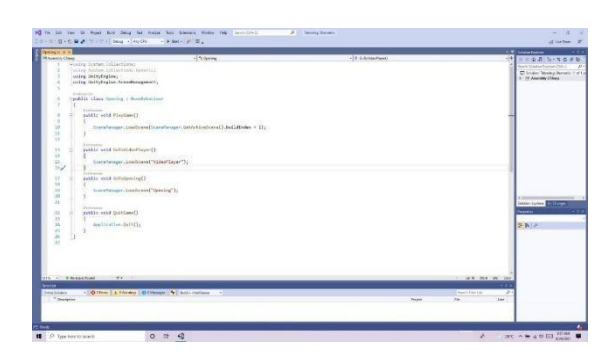

**Gambar 23.** *Script*

#### **3.3 Evaluasi**

Animasi ini dibuat dengan metode *frame by frame* dengan kecepatan 25 *fps (frame per second)* untuk menyesuaikan dengan tempo lagu yang diwakilinya. Video animasi ini menggunakan *ActionScript* karena ada interaksi yang perlu dilakukan oleh penggunannya (*user).*

#### **4. KESIMPULAN**

Dari hasil pembuatan video simulasi menggunakan teknologi *biometric* pada proses boarding pass dengan tampilan animasi 3D yang telah dirancang dengan menggunakan software *Sketchup, Lumion,* dan *Adobe Premiere Pro CC 2020*, maka dapat diambil kesimpulan sebagai berikut :

- 1. Tampilan video animasi ini dibuat dengan desain karakter dan penjelasan isi video dengan suara yang mudah di pahami dan beberapa efek animasi sehingga masyarakat menjadi lebih memahami informasi yang di sampaikan.
- 2. Sangan membantu dan memudahkan bagi masyarakat yang ingin berpergian menggunakan transportasi udara dengan teknologi *biometric* yang hanya menggunakan *face ID.*
- 3. Memicu daya tarik masyarakat untuk mengetahui teknologi terkini dimasa sekarang atau yang akan datang

#### **DAFTAR PUSTAKA**

- [1] Dadang Heksaputra, D. P. (2015). Perbaikan Kualitas Citra Iris Mata Untuk Pengenalan Pola (Biometric). KHAZANAH Volume 7 No.2.
- [2] Kausar, A. S. (2015). Perancangan Video Company Profile Kota Serang Dengan Teknik Editing Menggunakan Adope Premiere Pro CS5. Jurnal Pengembangan Riset Dan Observasi Sistem Komputer 2, Volume 2 No.1.
- [3] Purwanto, H. (2020). Analisis Kepuasan Penumpang Terhadap Layanan Free Wifi DI Terminal Bandara Udara xyz Dengan Menggunakan Regresi Linier Dan Spss. *Jurnal Sistem Informasi Volume 7 No.1*.
- [4] Mega Buana Hadiana, A. W. (2020). Pelakasanaan Sistem Pelayanan Penumpang Berbasis Boarding Pass Di Belabuhan Tanjung Mas Semarang. Jurnal Sains Teknologi Transportasi Maritim Volume 2 No.2.
- [5] Neyfa, B. (2016). Perancangan Aplikasi E-Canteen Berbasis Android dengan Menggunakan Metode Object Oriented Analysis & Design (OOAD). *Jurnal Penelitian Komunikasi Dan Opini Publik Volume.20 No.1*.
- [6] Zaini, M. S. (2021). Pengembangan Media Pembelejaran Multimedia Interaktif Berbasis Adobe Premiere Pro Pada Kompetensi Dasar Pengelola Kegiatan Humas Kelas XI Administrasi Perkantoran Di SMK Negeri 2 Buduran Sidoarjo. *Jurnal Pendidikan Administrasi Perkantoran Volume 9 No.2*.
- [7] Darmawan, D. (2009). Google Sketchup Mudah Dan Cepat Menggambar 3 Dimensi. *Yogyakarta: Andi*.